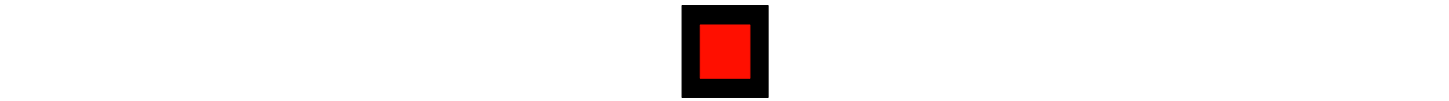

## **AUSSERHOFER & PARTNER**

# <span id="page-0-0"></span>**THEMEN AUF DEN PUNKT GEBRACHT**

### <span id="page-0-1"></span>**Wirtschaft & Steuern**

**Steuerguthaben Güterkraftverkehrsunternehmen 2022 - Treibstoff….2 Steuerguthaben Personentransportunternehmen 2022 - Treibstoff…..6**

kanzlei@ausserhofer.info | Tel. +39 0474 572300 | Fax +39 0474 572399

# **WIRTSCHAFT & STEUERN**

## **Steuerguthaben Güterkraftverkehrsunternehmen 2022 - Treibstoff**

Wie bereits in vorherigen Rundschreiben (Nr. 11/2022, Nr. 12/2022, Nr. 14/2022, Nr. 07/2023 und Nr. 09/2023) erläutert wurden verschiedene Maßnahmen zur Bekämpfung der steigenden Treibstoffpreise ergriffen. Diese betrafen bisher ausschließlich Transportunternehmen auf Rechnung Dritter ("*Trasporto conto terzi*") und zwar für den Treibstoffeinkauf im I. Trimester 2022 und den Ankauf von AdBlue im Jahr 2022.

Mit dem Dekret "Lavoro" (DL Nr. 48/2023) wurden neue Maßnahmen zur Bekämpfung der steigenden Treibstoffpreise im Jahr 2022 eingeführt, wobei diese sowohl Transportunternehmen auf Rechnung Dritter ("*Trasporto conto terzi*"), als auch Transportunternehmen auf eigene Rechnung ("*Trasporto conto proprio*") betreffen.

Nachfolgend die Eckdaten zum Steuerguthaben und zur Antragsstellung.

**Steuerguthaben 28% für Ankauf Dieseltreibstoff (Art. 34, DL 48/2023)**

- Betrifft: Ankauf Dieseltreibstoff 1. Trimester 2022
- **Voraussetzungen:**

-Transportunternehmen auf eigene Rechnung ("Trasporto merci in conto propio")

-LKW mit Gewicht von mehr als 7,5 t

-LKW mit Emissionskategorie Euro 5 und höher

-Eintragung im nationalen Verzeichnis der Transportunternehmen ("Albo nazionale degli autotrasportatori") und im nationalen elektronischen Verzeichnis ("Registro elettronico nazionale" -REN).

Verwendung Guthaben: F24 – Steuerkodex und Bezugsjahr noch zu definieren

#### Hinweise:

- Die Bemessung der Steuerguthaben erfolgt auf Grundlage von Rechnungen und der dort ausgewiesenen MwSt.-Grundlage. Der Betrag der MwSt. ist nicht zu berücksichtigen.
- Die Steuergutschriften zählen nicht zur Bemessungsgrundlage für die Einkommenssteuer IRPEF/IRES und für die regionale Wertschöpfungssteuer IRAP;
- Die Steuergutschriften sind kumulierbar mit anderen Förderungen, welche diesselben Kosten betreffen. Kumuliert dürfen die Förderungen die getätigten Spesen nicht überschreiten.

 Der Steuerkodex für die Verrechnung mit F24 muss noch veröffentlicht werden. Erst danach kann die Verrechnung vorgenommen werden.

#### Allgemeine Infos zur Antragstellung

Zur Erlangung der Steuergutschrift für den Ankauf von Dieseltreibstoff muss über die Plattform der Zoll- und Monopolagentur ein Antrag eingereicht werden. Der Antrag kann ab 11.09.2023 eingereicht werden, wobei das Portal für die Antragstellung bis einschließlich 29.09.2023 offen bleibt.

Es können nur die Rechnungen des 1. Trimesters 2022 berücksichtigt werden, d.h. es zählt das Rechnungsdatum welches zwischen 01.01.2022 und 31.03.2022 liegen muss.

Wichtig: Der Einstieg ins Portal muss durch den rechtlichen Vertreter des Unternehmens und mittels SPID, CIE oder CNS erfolgen. Nach erstmaliger Zugangsberechtigung, kann der rechtliche Vertreter weitere Personen ernnen, die im Namen des antragstellenden Unternehmens auf der Plattform agieren können.

Der bereitgestellte Geldtopf für diese Steuergutschrift beträgt insgesamt 85 Mio. Euro. Bei Übersteigung des Gesamtbetrages, werden die den antragstellenden Unternehmen anzuerkennende Beträge anteilig gekürzt, so dass der bereitgestellte Gesamtbetrag nicht überschritten wird.

Nach Einreichung des Antrages und Zusage für der Steuergutschrift wird die Zoll- und Monopolagentur den Betrag der Steuergutschrift an die Agentur der Einnahmen mitteilen. Innerhalb von 10 Tagen sollte der Beitrag im Steuerpostfach ("Cassetto fiscale") aufscheinen und zur Verrechnung mittels Einzahlungsvordruck Mod. F24 zur Verfügung stehen.

#### **Steuerguthaben 12% für Ankauf Dieseltreibstoff (Art. 34, DL 48/2023)**

- Betrifft: Ankauf Dieseltreibstoff 2. Trimester 2022
- Voraussetzungen:
	- -Transportunternehmen auf Rechnung Dritter ("Trasporto merci conto terzi")
	- -LKW mit Gewicht von mehr als 7,5 t
	- -LKW mit Emissionskategorie Euro 5 und höher

-Eintragung im nationalen Verzeichnis der Transportunternehmen ("Albo nazionale degli autotrasportatori") und im nationalen elektronischen Verzeichnis ("Registro elettronico nazionale" -REN).

Verwendung Guthaben: F24 – Steuerkodex und Bezugsjahr noch zu definieren

Hinweise:

- **Die Bemessung der Steuerguthaben erfolgt auf Grundlage von Rechnungen und der dort ausgewiesenen** MwSt.-Grundlage. Der Betrag der MwSt. ist nicht zu berücksichtigen.
- Die Steuergutschriften zählen nicht zur Bemessungsgrundlage für die Einkommenssteuer IRPEF/IRES und für die regionale Wertschöpfungssteuer IRAP;
- Die Steuergutschriften sind kumulierbar mit anderen Förderungen, welche diesselben Kosten betreffen. Kumuliert dürfen die Förderungen die getätigten Spesen nicht überschreiten.
- Der Steuerkodex für die Verrechnung mit F24 muss noch veröffentlicht werden. Erst danach kann die Verrechnung vorgenommen werden.

#### Allgemeine Infos zur Antragstellung

Zur Erlangung der Steuergutschrift für den Ankauf von Dieseltreibstoff muss über die Plattform der Zoll- und Monopolagentur ein Antrag eingereicht werden. Der Antrag kann ab 18.09.2023 (ab 15:00 Uhr) eingereicht werden, wobei das Portal für die Antragstellung bis einschließlich 06.10.2023 offen bleibt. Es können nur die Rechnungen des 2. Trimesters 2022 berücksichtigt werden, d.h. es zählt das Rechnungsdatum welches zwischen 01.04.2022 und 30.06.2022 liegen muss.

Wichtig: Der Einstieg ins Portal muss durch den rechtlichen Vertreter des Unternehmens und mittels SPID, CIE oder CNS erfolgen. Nach erstmaliger Zugangsberechtigung, kann der rechtliche Vertreter weitere Personen ernnen, die im Namen des antragstellenden Unternehmens auf der Plattform agieren können.

Der bereitgestellte Geldtopf für diese Steuergutschrift beträgt insgesamt 200 Mio. Euro. Die Anträge werden nach chronologischer Reihenfolge laut Einreichung bearbeitet. Die Steuergutschriften werden solange gewährt bis der Geldtopf ausgeschöpft ist. Deswegen sollten die Anträge so zeitnah wie möglich eingereicht werden.

**Achtung: Im Gegensatz zum Steuerbonus für Transportunternehmen auf eigene Rechnung gilt hier die chronologische Reihenfolge der Einreichung für die Berücksichtigung des Antrages!**

Nach Einreichung des Antrages und Zusage für der Steuergutschrift wird die Zoll- und Monopolagentur den Betrag der Steuergutschrift an die Agentur der Einnahmen mitteilen. Innerhalb von 10 Tagen sollte der Beitrag im Steuerpostfach ("Cassetto fiscale") aufscheinen und zur Verrechnung mittels Einzahlungsvordruck Mod. F24 zur Verfügung stehen.

#### **Praktische Umsetzung der Antragstellung**

Von der Zoll- und Monopolagentur wurde ein Leitfaden veröffentlicht aus welchem der Ablauf der Antragstellung hervorgeht. Dieser Leitfaden liegt diesem Rundschreiben bei.

#### *Zugang Portal*

Die Antragstellung hat über eine eigens eingerichtete Plattform der Zoll- und Monopolagentur (**[www.creditoautotrasportatori.adm.gov.it](http://www.creditoautotrasportatori.adm.gov.it/)**) zu erfolgen. Der Einstieg ins Portal hat durch den rechtlichen Vertreter mittels SPID, CIE oder CNS zu erfolgen.

#### *Einzureichende Unterlagen*

Im Zuge der Antragstellung müssen zwei vorgefertigte Listen bzw. Tabellen im CSV-Format (Achtung: Dateien im Excel-Format .XLS oder .XLSX werden nicht akzeptiert!) hochgeladen werden. In einer Liste (Fatture.csv) sind die einzelnen Rechnungen anzugeben, in der anderen Liste (Targhe.csv) die relevanten betankten Fahrzeuge. Gemäß Leitfaden werden ausschließlich diese beiden Listen für den Antrag benötigt. Trotzdem empfehlen wir auch die Rechnungen im XML-Format bzw. die Rechnungen von auslämdischen Liefaranten im PDF-Format bereitzustellen, für den Fall dass auch diese bei Antragstellung hochgeladen werden müssen.

Wichtig: Für das CSV-Format muss dabei folgender Dateityp verwendet werden: "csv (Trennzeichengetrennt)" bzw. "csv (delimitato da separatore di elenco").

Für die beiden Listen wird im Anhang zum Rundschreiben eine Vorlage im CSV-Format bereitgestellt. In diesen Vorlagen sind einige Beispieldaten enthalten welche beim Ausfüllen überschrieben werden können bzw. müssen. Beim Abspeichern muss geachtet werden dass das korrekte Datei-Format verwendet wird. Die beiden Listen sind mit folgenden Dateinamen abzuspeichern: "fatture.csv" und "targhe.csv"

#### *Vorgaben zum Ausfüllen der Listen*

Unter folgendem Link findet sich eine Frage-Antworten-Katalog welche für das Ausfüllen der Listen hilfreich sein können:

**<https://www.creditoautotrasportatori.adm.gov.it/creditocarburante/#/beneficiario/faq>** Nachfolgend kurz zusammengefasst die wichtigsten Vorgaben:

#### Liste Rechnungen ("fatture")

Beispiel:

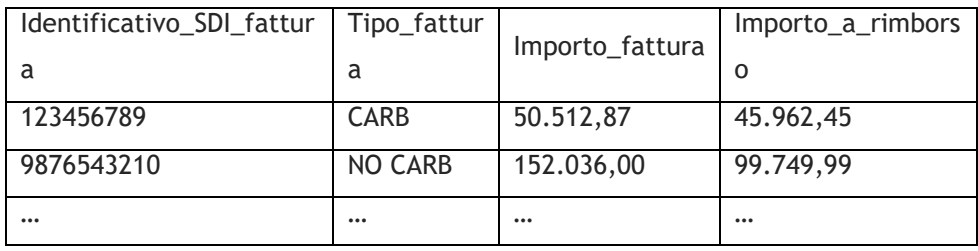

#### Pro Rechnung ist eine Zeile auszufüllen

Bei elektronischen Rechnungen ist die SDI-Nummer ("Identificativo SDI") anzugeben, bei Rechnungen in Papierform (z.B. UTA, DKV) die Rechnungsnummer mit dem Präfix "net-" (z.B. Rechnungsnummer 123456 muss mit "net-123456" angegeben werden)

- In der Spalte "Tipo fattura" muss die Werte "CARB" oder "NO CARB" angegeben werden: -CARB: wenn auf Rechnung (bzw. den Anlagen zur Rechnung) die Fahrzeugkennzeichen angegeben sind -NO CARB: wenn auf Rechnung (bzw. den Anlagen zur Rechnung) die Fahrzeugkennzeichen nicht angegeben sind
- Sämtliche Beiträge in den Spalten "Importo\_fattura" und "Importo\_a\_rimborso" sind inkl. MwSt. auszuweisen

#### Hinweis:

Bei Rechnungen von ausländischen Lieferanten welche ohne MwSt. gem. Art 17, Abs. 2, DPR 633/72 ausgestellt werden, muss zum Rechnungsbetrag die MwSt. hinzugerechnet werden

- In der Spalte "Importo-fattura" ist immer der gesamte Rechnungsbetrag anzugeben
- In der Spalte "Importo\_a\_rimborso" ist der Betrag anzugeben welcher als Grundlage für die Berechnung der Steuergutschrift dient. Die Treibstoffspesen für nicht relevante Fahrzeuge, sowie Treibstoffkomponente AdBlue sind hier nicht zu berücksichtigen.

#### Liste Fahrzeuge ("targhe")

Beispiel:

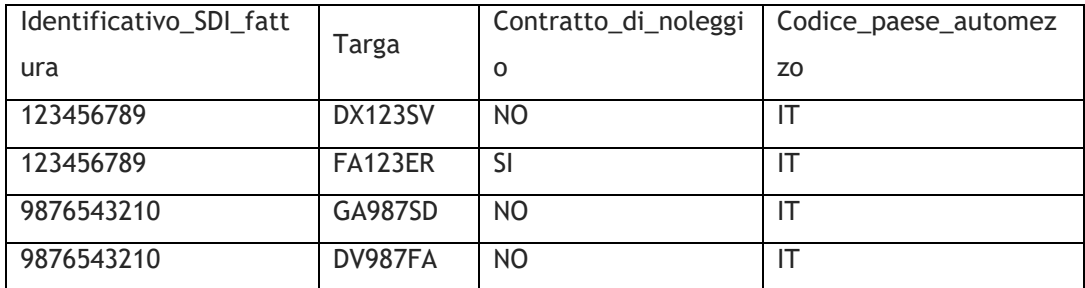

- **Für jede Rechnung ist pro Fahrzeug eine Zeile zu erstellen**
- Die SDI-Nummer der Rechnung muss der Angabe in der Liste der Rechnungen entsprechen
- In der Spalte "Contratto di noleggio" ist der Wert "SI" nur anzugeben wenn es sich um ein Mietfahrzeug handelt. Bei Leasing ist der Wert "NO" anzugeben
- In der Spalte "Codice\_paese\_automezzo" ist das Länderkürzel des Staates anzugeben in welchem das Fahrzeug immatrikuliert ist. In der Regel sollte hier der Wert "IT" für Italien anzugeben sein.

## **Steuerguthaben Personentransportunternehmen 2022 - Treibstoff**

Mit dem Dekret "Lavoro" (DL Nr. 48/2023) wurden neue Maßnahmen zur Bekämpfung der steigenden Treibstoffpreise im Jahr 2022 eingeführt, wobei diese nun auch Personentransportunternehmen ("trasporto di persone") betreffen.

Nachfolgend die Eckdaten zum Steuerguthaben und zur Antragsstellung.

**Steuerguthaben 12% für Ankauf Dieseltreibstoff (Art. 34, DL 48/2023)**

- Betrifft: Ankauf Dieseltreibstoff 2. Semester 2022
- **voraussetzungen:** 
	- -Personentransportunternehmen
	- -Fahrzeuge mit Emissionskategorie Euro 5 und höher
- Verwendung Guthaben: F24 Steuerkodex und Bezugsjahr noch zu definieren

#### Hinweise:

- Die Bemessung der Steuerguthaben erfolgt auf Grundlage von Rechnungen und der dort ausgewiesenen MwSt.-Grundlage. Der Betrag der MwSt. ist nicht zu berücksichtigen.
- Die Steuergutschriften zählen nicht zur Bemessungsgrundlage für die Einkommenssteuer IRPEF/IRES und für die regionale Wertschöpfungssteuer IRAP;
- Die Steuergutschriften sind kumulierbar mit anderen Förderungen, welche diesselben Kosten betreffen. Kumuliert dürfen die Förderungen die getätigten Spesen nicht überschreiten.
- Der Steuerkodex für die Verrechnung mit F24 muss noch veröffentlicht werden. Erst danach kann die Verrechnung vorgenommen werden.

#### Allgemeine Infos zur Antragstellung

Zur Erlangung der Steuergutschrift für den Ankauf von Dieseltreibstoff muss über die Plattform der Zoll- und Monopolagentur ein Antrag eingereicht werden. Der Antrag kann ab 14.09.2023 eingereicht werden, wobei das Portal für die Antragstellung bis einschließlich 04.10.2023 offen bleibt.

Es können nur die Rechnungen des 2. Semesters 2022 berücksichtigt werden, d.h. es zählt das Rechnungsdatum welches zwischen 01.07.2022 und 31.12.2022 liegen muss.

Wichtig: Der Einstieg ins Portal muss durch den rechtlichen Vertreter des Unternehmens und mittels SPID, CIE oder CNS erfolgen. Nach erstmaliger Zugangsberechtigung, kann der rechtliche Vertreter weitere Personen ernnen, die im Namen des antragstellenden Unternehmens auf der Plattform agieren können.

Der bereitgestellte Geldtopf für diese Steuergutschrift beträgt insgesamt 15 Mio. Euro. Bei Übersteigung des Gesamtbetrages, werden die den antragstellenden Unternehmen anzuerkennende Beträge anteilig gekürzt, so dass der bereitgestellte Gesamtbetrag nicht überschritten wird.

Nach Einreichung des Antrages und Zusage für der Steuergutschrift wird die Zoll- und Monopolagentur den Betrag der Steuergutschrift an die Agentur der Einnahmen mitteilen. Innerhalb von 10 Tagen sollte der

Beitrag im Steuerpostfach ("Cassetto fiscale") aufscheinen und zur Verrechnung mittels Einzahlungsvordruck Mod. F24 zur Verfügung stehen.

#### **Praktische Umsetzung der Antragstellung**

Von der Zoll- und Monopolagentur wurde ein Leitfaden veröffentlicht aus welchem der Ablauf der Antragstellung hervorgeht. Dieser Leitfaden liegt diesem Rundschreiben bei.

#### *Zugang Portal*

Die Antragstellung hat über eine eigens eingerichtete Plattform der Zoll- und Monopolagentur (**[www.creditoautotrasportatori.adm.gov.it](http://www.creditoautotrasportatori.adm.gov.it/)**) zu erfolgen. Der Einstieg ins Portal hat durch den rechtlichen Vertreter mittels SPID, CIE oder CNS zu erfolgen.

#### *Einzureichende Unterlagen*

Im Zuge der Antragstellung müssen zwei vorgefertigte Listen bzw. Tabellen im CSV-Format (Achtung: Dateien im Excel-Format .XLS oder .XLSX werden nicht akzeptiert!) hochgeladen werden. IN einer Liste sind die einzelnen Rechnungen anzugeben, in der anderen Liste die relevanten betankten Fahrzeuge. Gemäß Leitfaden werden ausschließlich diese beiden Listen für den Antrag benötigt. Trotzdem empfehlen wir auch die Rechnungen im XML-Format bzw. die Rechnungen von auslämdischen Liefaranten im PDF-Format bereitzustellen, für den Fall dass auch diese bei Antragstellung hochgeladen werden müssen.

Wichtig: Für das CSV-Format muss dabei folgender Dateityp verwendet werden: "csv (Trennzeichengetrennt)" bzw. "csv (delimitato da separatore di elenco").

Für die beiden Listen wird im Anhang zum Rundschreiben eine Vorlage im CSV-Format bereitgestellt. In diesen Vorlagen sind einige Beispieldaten enthalten welche beim Ausfüllen überschrieben werden können bzw. müssen. Beim Abspeichern muss geachtet werden dass das korrekte Datei-Format verwendet wird. Die beiden Listen sind mit folgenden Dateinamen abzuspeichern: "fatture.csv" und "targhe.csv"

#### *Vorgaben zum Ausfüllen der Listen*

Unter folgendem Link findet sich eine Frage-Antworten-Katalog welche für das Ausfüllen der Listen hilfreich sein können:

**<https://www.creditoautotrasportatori.adm.gov.it/creditocarburante/#/beneficiario/faq>** Nachfolgend kurz zusammengefasst die wichtigsten Vorgaben:

#### Liste Rechnungen ("fatture")

Beispiel:

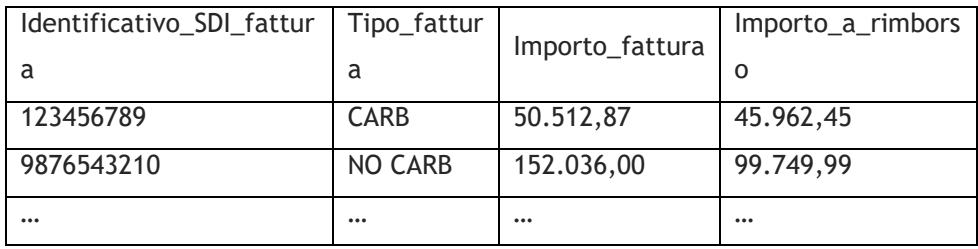

- **Pro Rechnung ist eine Zeile auszufüllen**
- Bei elektronischen Rechnungen ist die SDI-Nummer ("Identificativo SDI") anzugeben, bei Rechnungen in Papierform (z.B. UTA, DKV) die Rechnungsnummer mit dem Präfix "net-" (z.B. Rechnungsnummer 123456 muss mit "net-123456" angegeben werden)
- In der Spalte "Tipo\_fattura" muss die Werte "CARB" oder "NO CARB" angegeben werden: -CARB: wenn auf Rechnung (bzw. den Anlagen zur Rechnung) die Fahrzeugkennzeichen angegeben sind -NO CARB: wenn auf Rechnung (bzw. den Anlagen zur Rechnung) die Fahrzeugkennzeichen nicht angegeben sind
- <sup>■</sup> Sämtliche Beiträge in den Spalten "Importo\_fattura" und "Importo\_a\_rimborso" sind inkl. MwSt. auszuweisen

#### Hinweis:

Bei Rechnungen von ausländischen Lieferanten welche ohne MwSt. gem. Art 17, Abs. 2, DPR 633/72 ausgestellt werden, muss zum Rechnungsbetrag die MwSt. hinzugerechnet werden

- In der Spalte "Importo-fattura" ist immer der gesamte Rechnungsbetrag anzugeben
- In der Spalte "Importo\_a\_rimborso" ist der Betrag anzugeben welcher als Grundlage für die Berechnung der Steuergutschrift dient. Die Treibstoffspesen für nicht relevante Fahrzeuge, sowie Treibstoffkomponente AdBlue sind hier nicht zu berücksichtigen.

Liste Fahrzeuge ("targhe")

Beispiel:

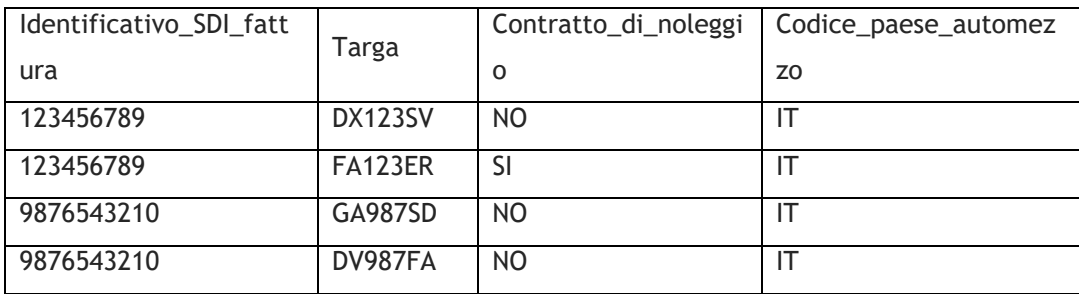

- **Für jede Rechnung ist pro Fahrzeug eine Zeile zu erstellen**
- **Die SDI-Nummer der Rechnung muss der Angabe in der Liste der Rechnungen entsprechen**
- In der Spalte "Contratto\_di\_noleggio" ist der Wert "SI" nur anzugeben wenn es sich um ein Mietfahrzeug handelt. Bei Leasing ist der Wert "NO" anzugeben
- **In der Spalte "Codice\_paese\_automezzo" ist das Länderkürzel des Staates anzugeben in welchem das** Fahrzeug immatrikuliert ist. In der Regel sollte hier der Wert "IT" für Italien anzugeben sein.

**Dr. Thomas Graber**

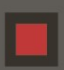